## **12-3 Errors**

If the Servo Drive detects an abnormality, it outputs an error (ALM), turns OFF the power drive circuit, and displays the main error number on the front panel.

#### П7 **Precautions for Correct Use**

- **•** Refer to*12-4-1 Troubleshooting with Error Displays* on page 12-14 for troubleshooting errors.
- **•** Reset the error using one of the following methods. Remove the cause of the error first.
	- **•** Turn OFF the power supply, then turn it ON again.
	- **•** Reset the error via EtherCAT communications or from the CX-Drive via USB communications.

However, some errors can only be reset by turning the power supply OFF then ON again. Refer to the*12-3-1 Error List* on page 12-9.

- **•** An Overload Error (Error No. 16.0) cannot be reset for 10 seconds after it occurs.
- If "hh," "FF," or "HH" is displayed as the error number, the internal MPU has malfunctioned. Turn OFF the power immediately if one of these error numbers is displayed.

### **12-3-1 Error List**

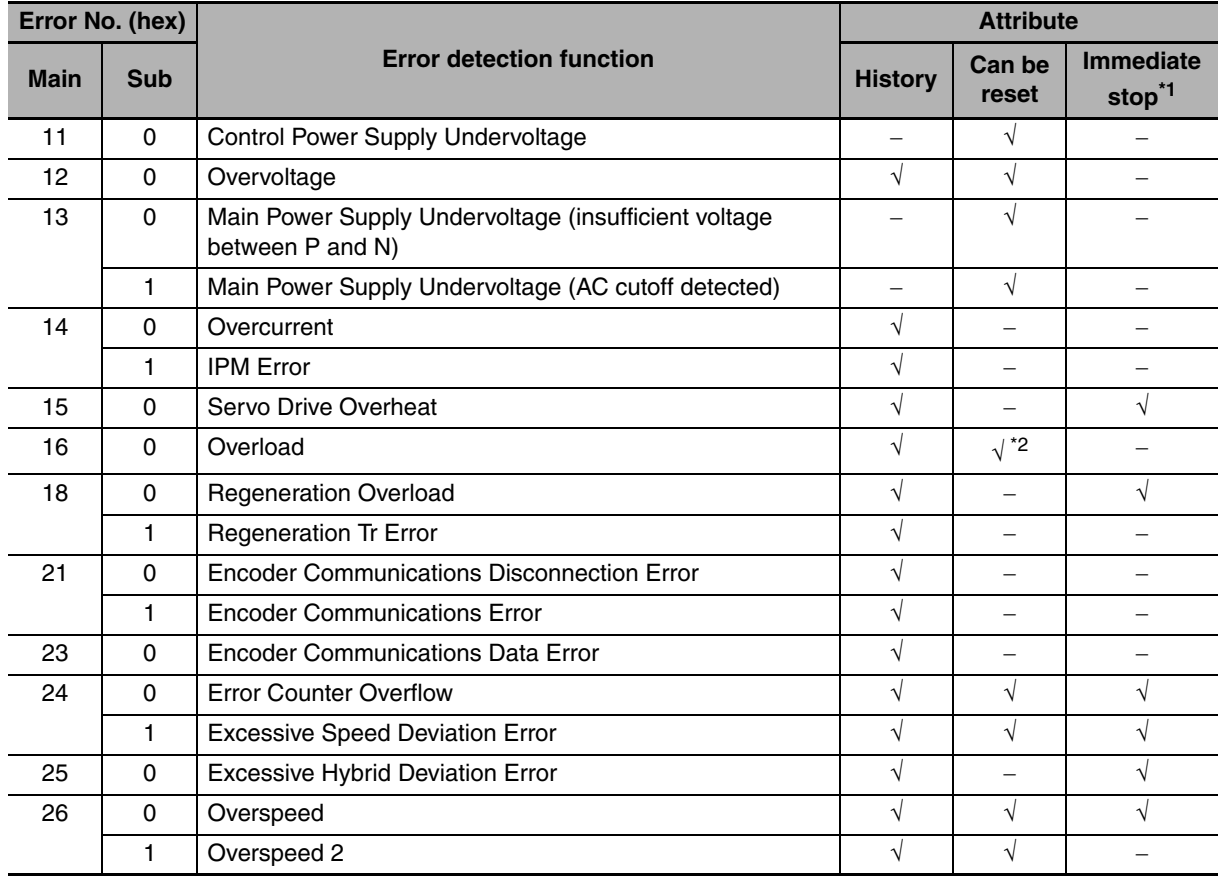

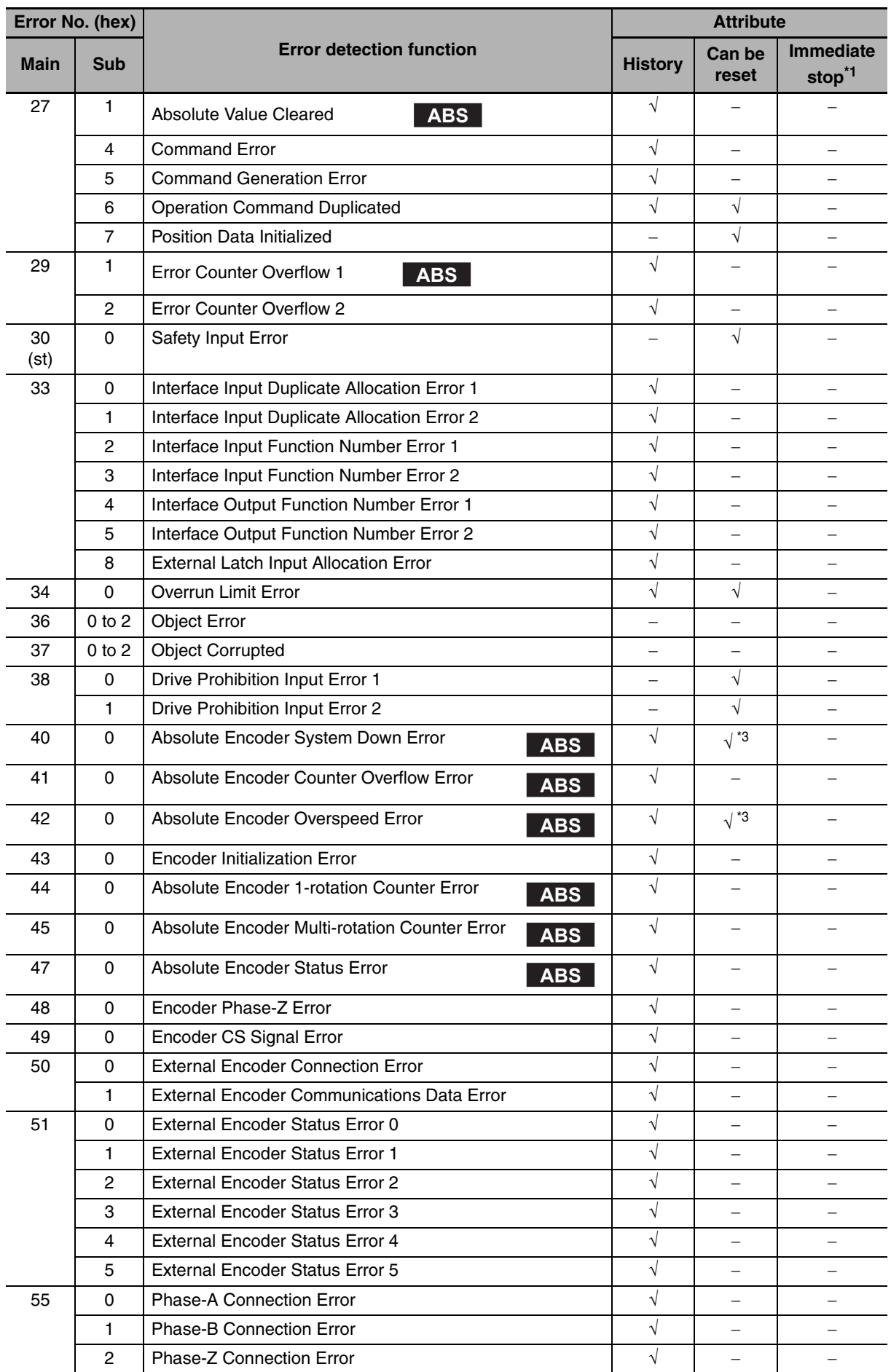

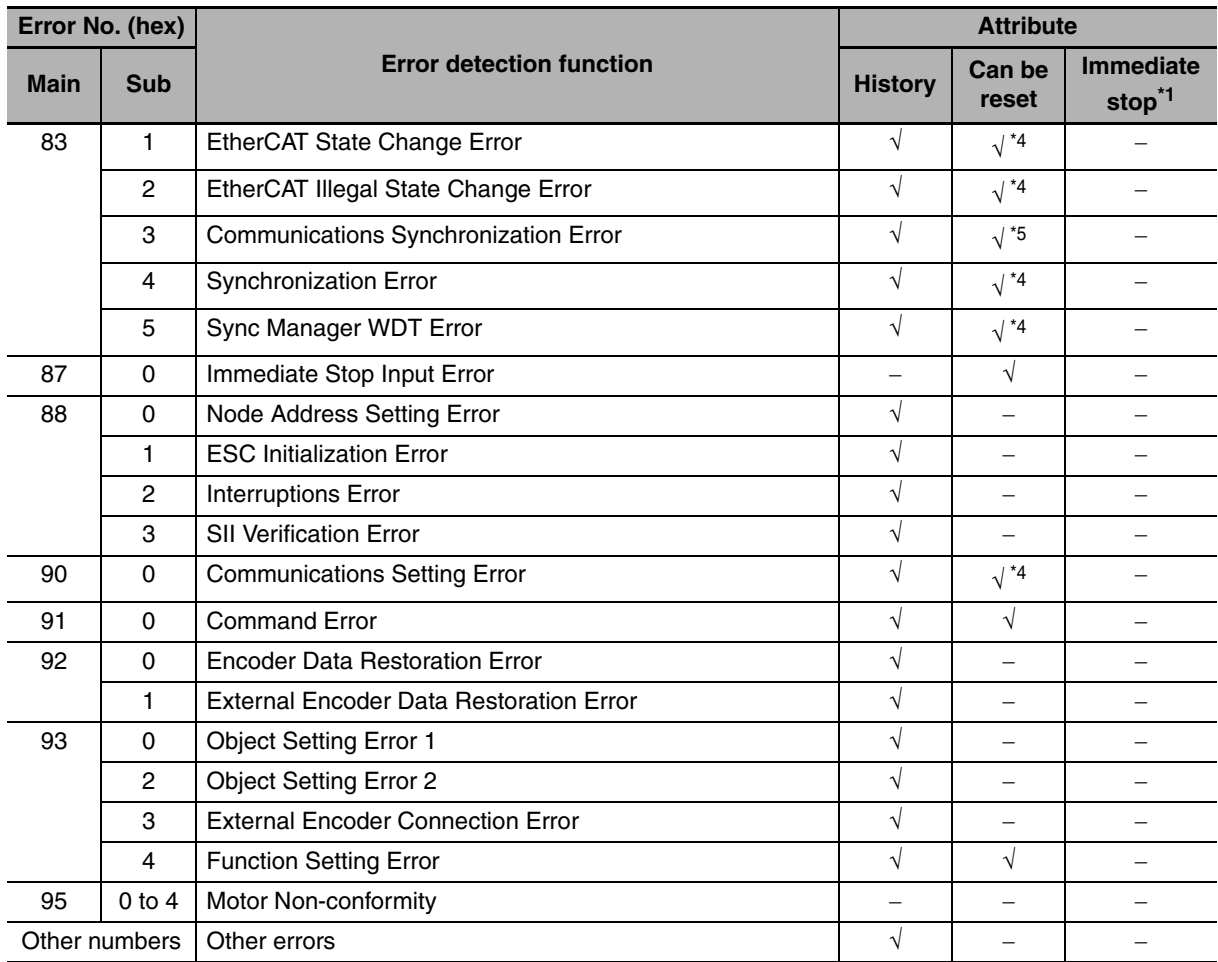

\*1 An immediate stop error is displayed if an immediate stop is performed when -4 to -7 is set for the Fault reaction option code (605E hex). Refer to the description of object 605E hex on page A-59.

- \*2 This error cannot be reset for 10 seconds after it occurs.
- \*3 The error cannot be reset unless the absolute value is cleared.
- \*4 This error cannot be reset until the cause of the error is removed by performing an operation from the master. When resetting the error via a USB connection, remove the cause of the error beforehand via the master.
- \*5 This error cannot be reset until the cause of the error is removed by performing an operation from the master. Reset the error from the CX-Drive connected to the PLC and from the ladder diagram. The error cannot be reset from the CX-Drive via USB communications.
- **Note 1** If an error that cannot be reset occurs, remove the error factor and turn OFF the control power to reset the error.
	- **2** If a resettable error occurs, reset the error via EtherCAT communications or on the CX-Drive.
	- **3** If "hh," "FF," or "HH" is displayed as the error number, the internal MPU has malfunctioned. Turn OFF the power immediately if one of these error numbers is displayed.

## **12-3-2 Immediate Stop Operation at Errors**

The immediate stop function controls the motor and stop it immediately if an error that supports for immediate stopping occurs.

## **Related Objects**

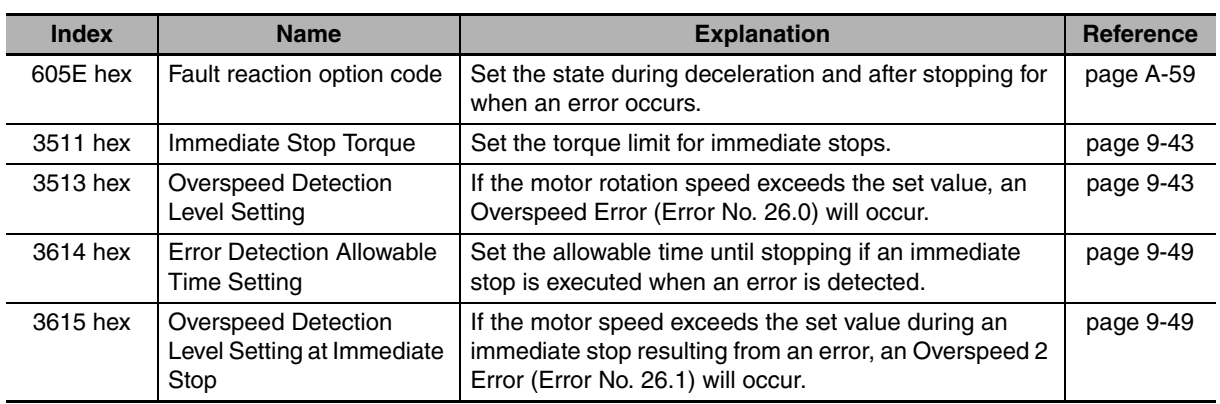

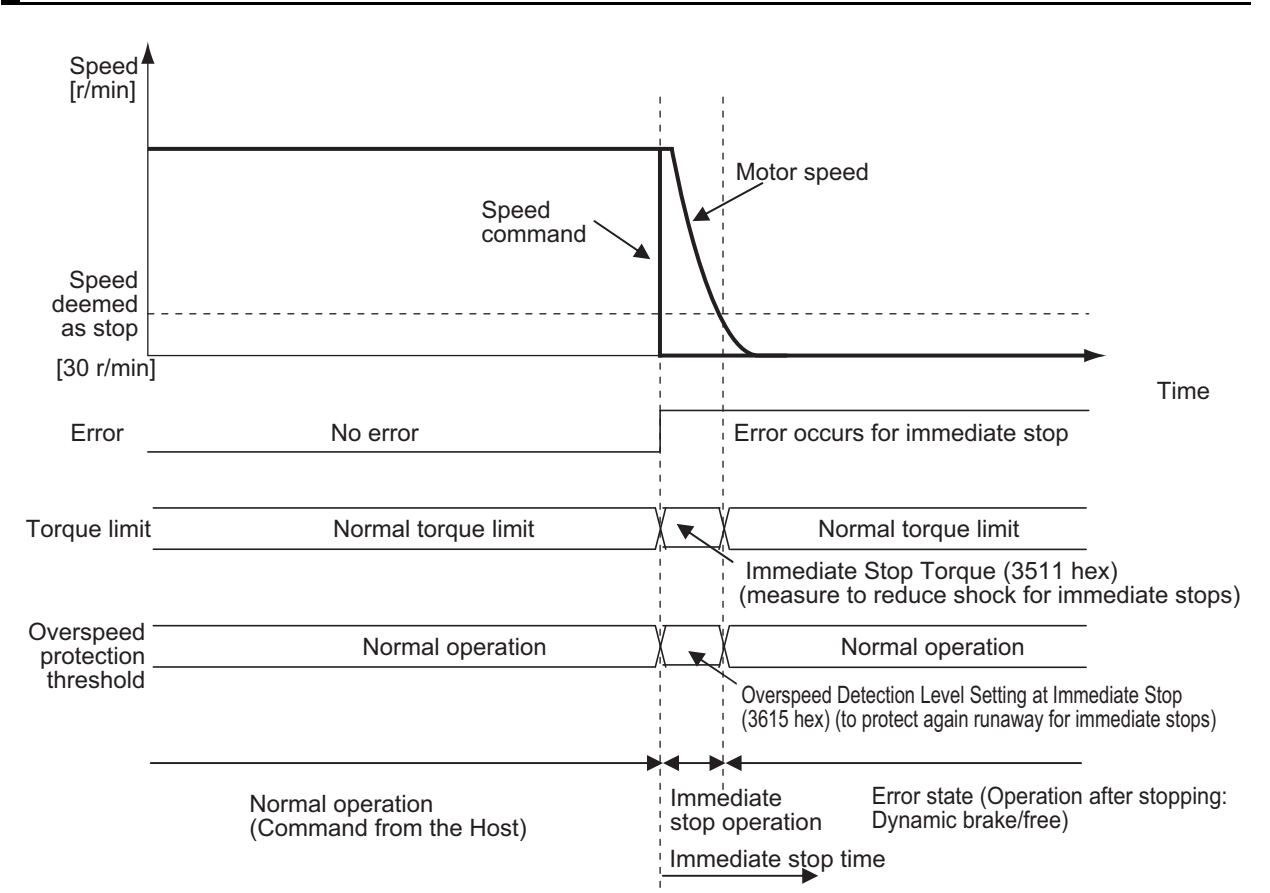

## **Immediate Stop Operation**

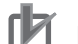

### **Precautions for Correct Use**

- **•** To prevent operation from running out of control for an immediate stop, set the allowable Overspeed Detection Level Setting at Immediate Stop (3615 hex). An Overspeed 2 Error (Error No. 26.1) does not support immediate stopping. If it occurs, an error trip will occur immediately.
- **•** Set a higher value for the Overspeed Detection Level Setting at Immediate Stop (3615 hex) than for the Overspeed Detection Level Setting (3513 hex). If a value lower than the Overspeed Detection Level Setting (3513 hex) is set, an Overspeed 2 Error (Error No. 26.1) will occur before an Overspeed Error (Error No. 26.0). Thus an immediate stop will not occur. If an Overspeed Error (Error No. 26.0) and an Overspeed 2 error (Error No. 26.1) occur at the same time, the immediate stop will not occur, either.
- **•** If the actual rotation speed is not lower than 30 r/min after the time set on the Error Detection Allowable Time Setting (3614 hex) elapses from when an error that supports immediate stopping occurs, an error state will occur immediately.
- **•** If an error that does not support immediate stopping occurs during an immediate stop, an error state will occur immediately.

# **12-4 Troubleshooting**

If an error occurs in the machine, determine the error conditions from the error displays and operation state, identify the cause of the error, and take appropriate measures.

## **12-4-1 Troubleshooting with Error Displays**

## **Error List**

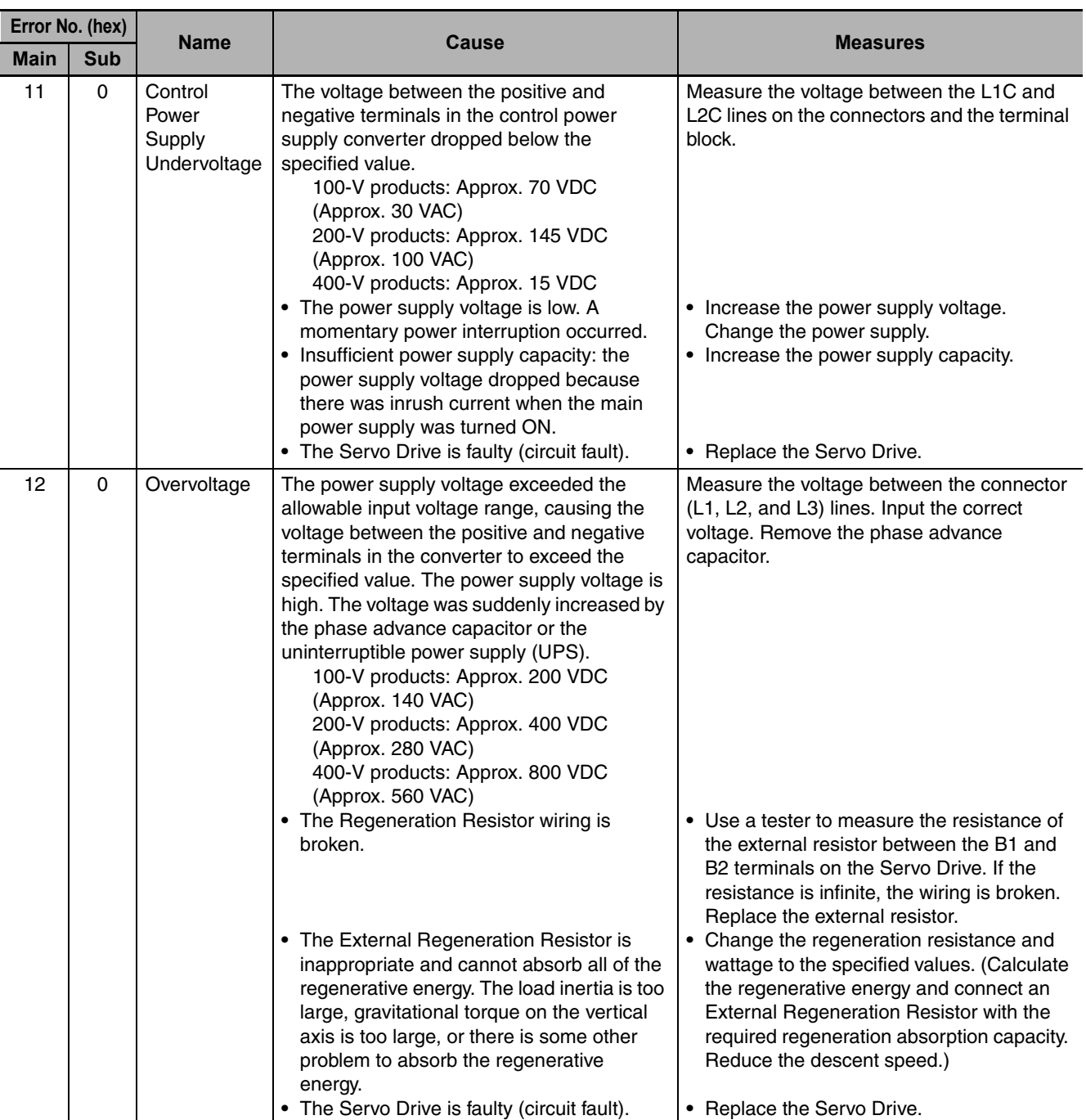

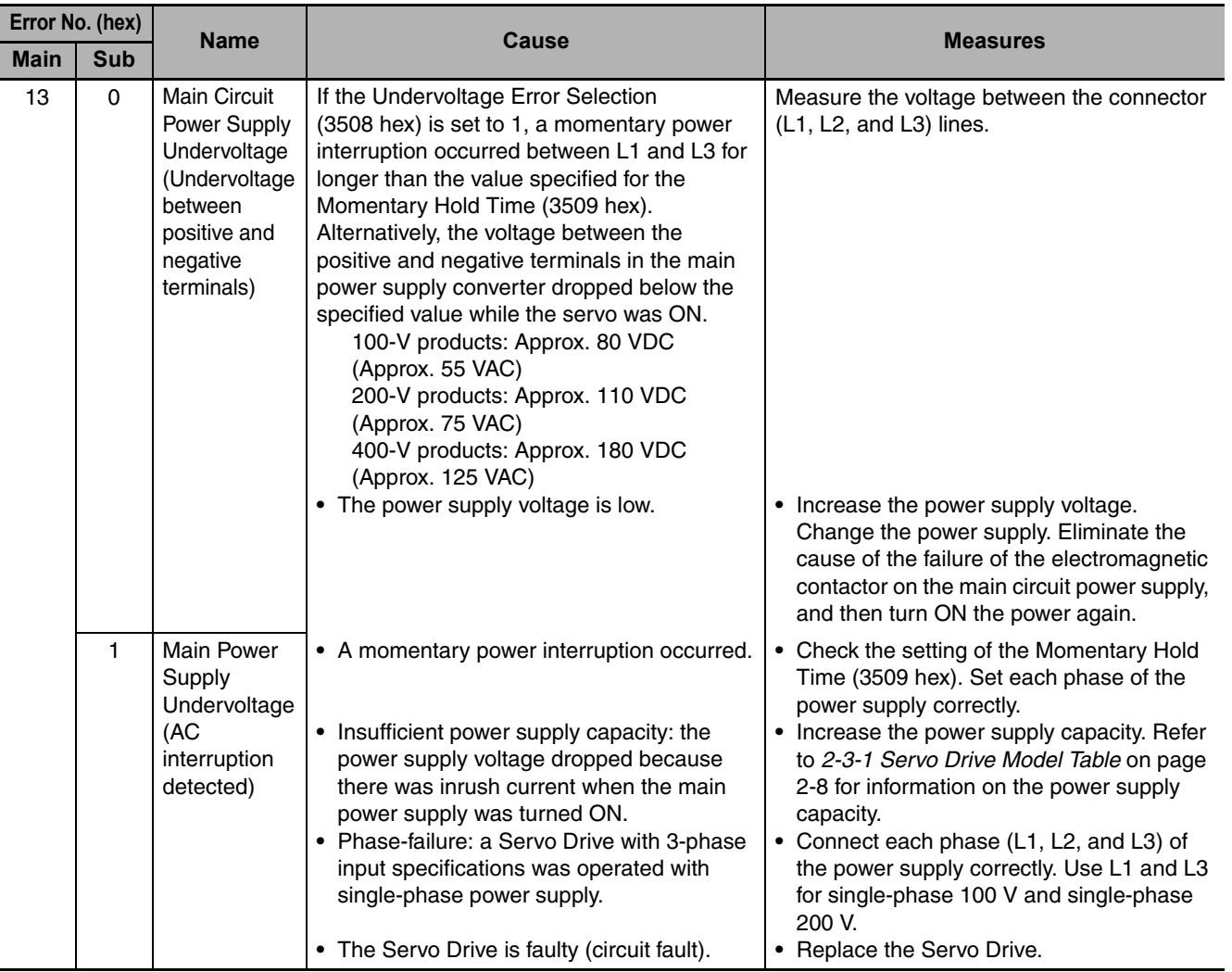

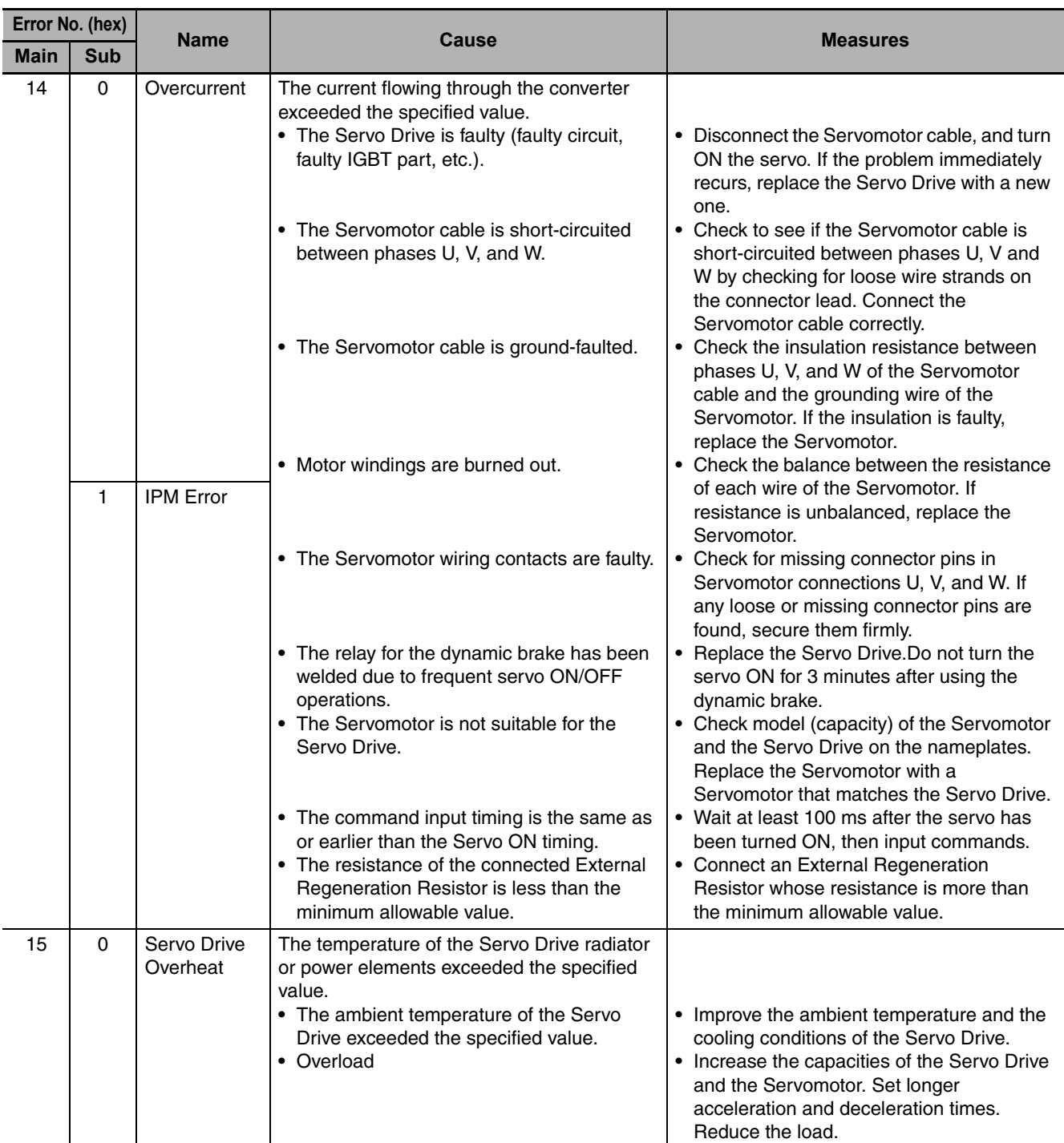

**12-4 Troubleshooting**

12-4 Troubleshooting

**12**

12-4-1 Troubleshooting with Error Displays

12-4-1 Troubleshooting with Error Displays

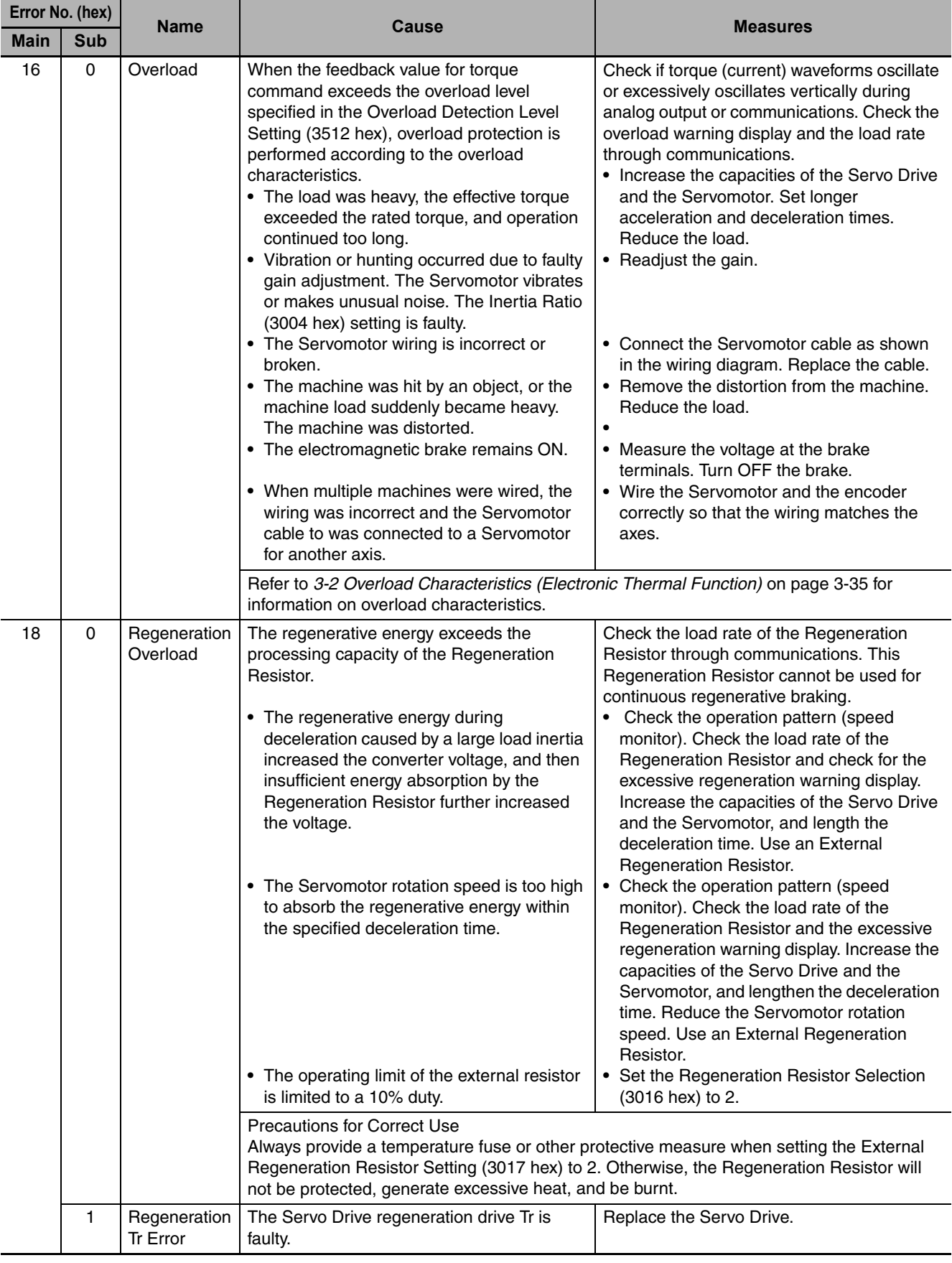

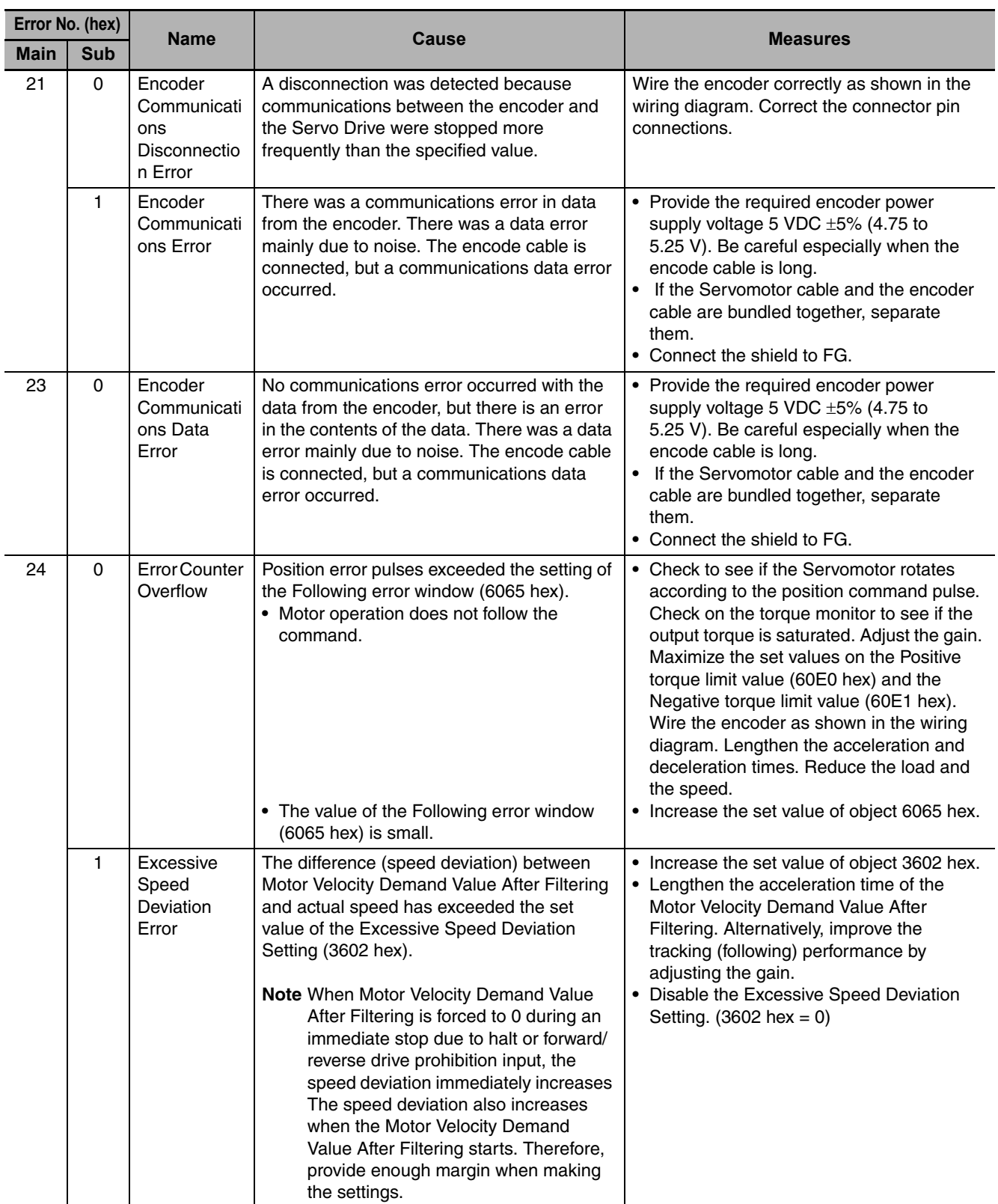

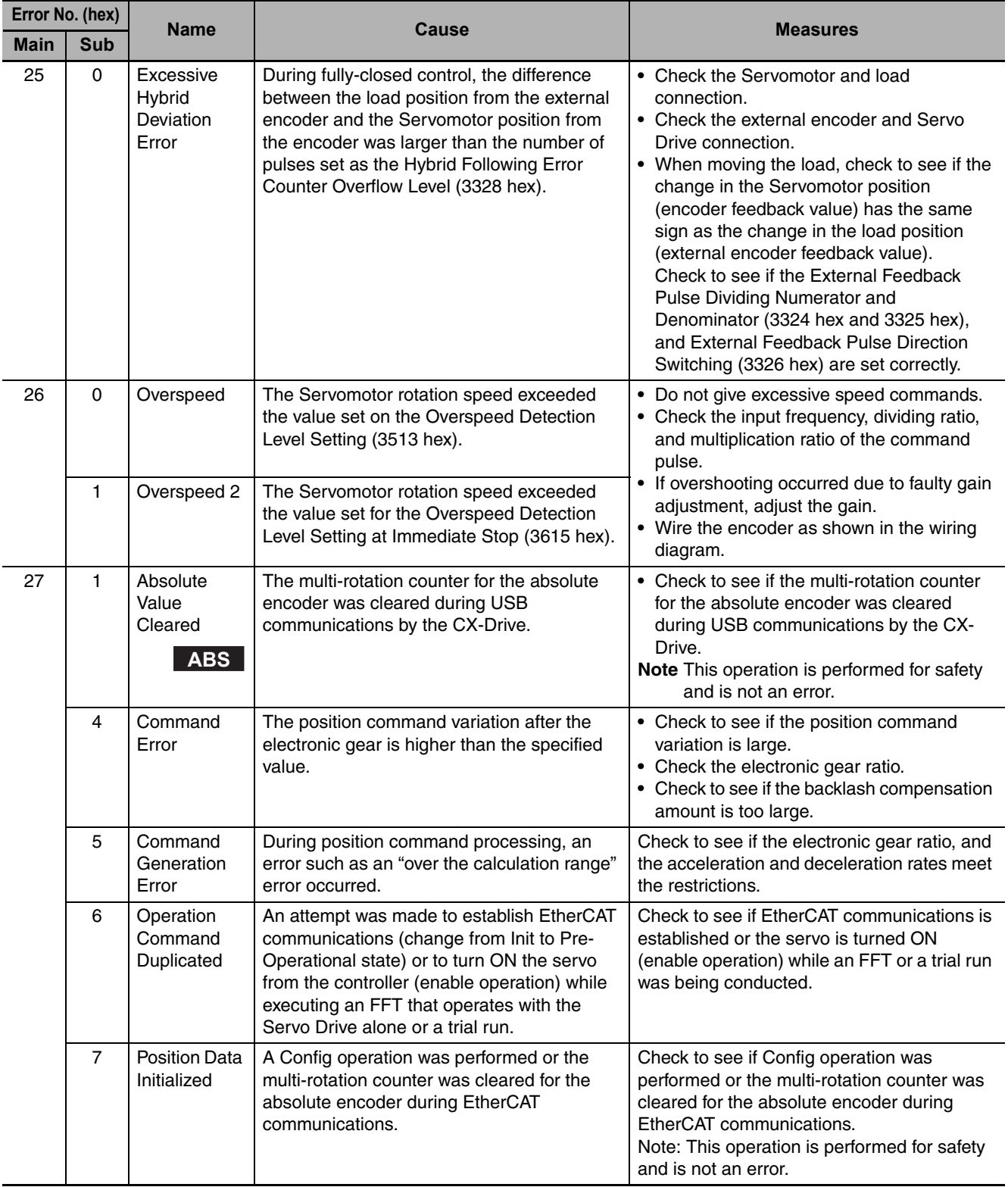

**12**

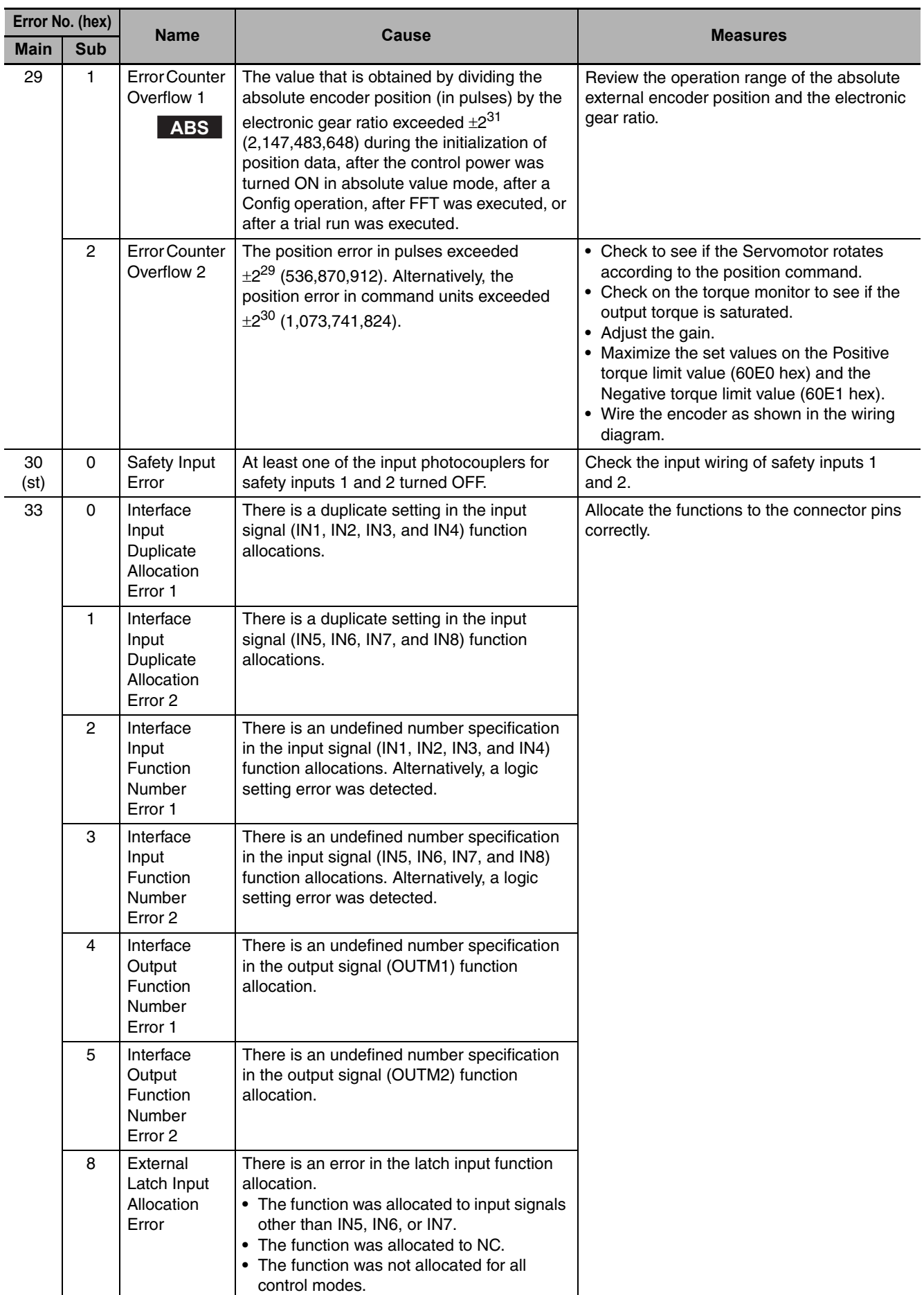

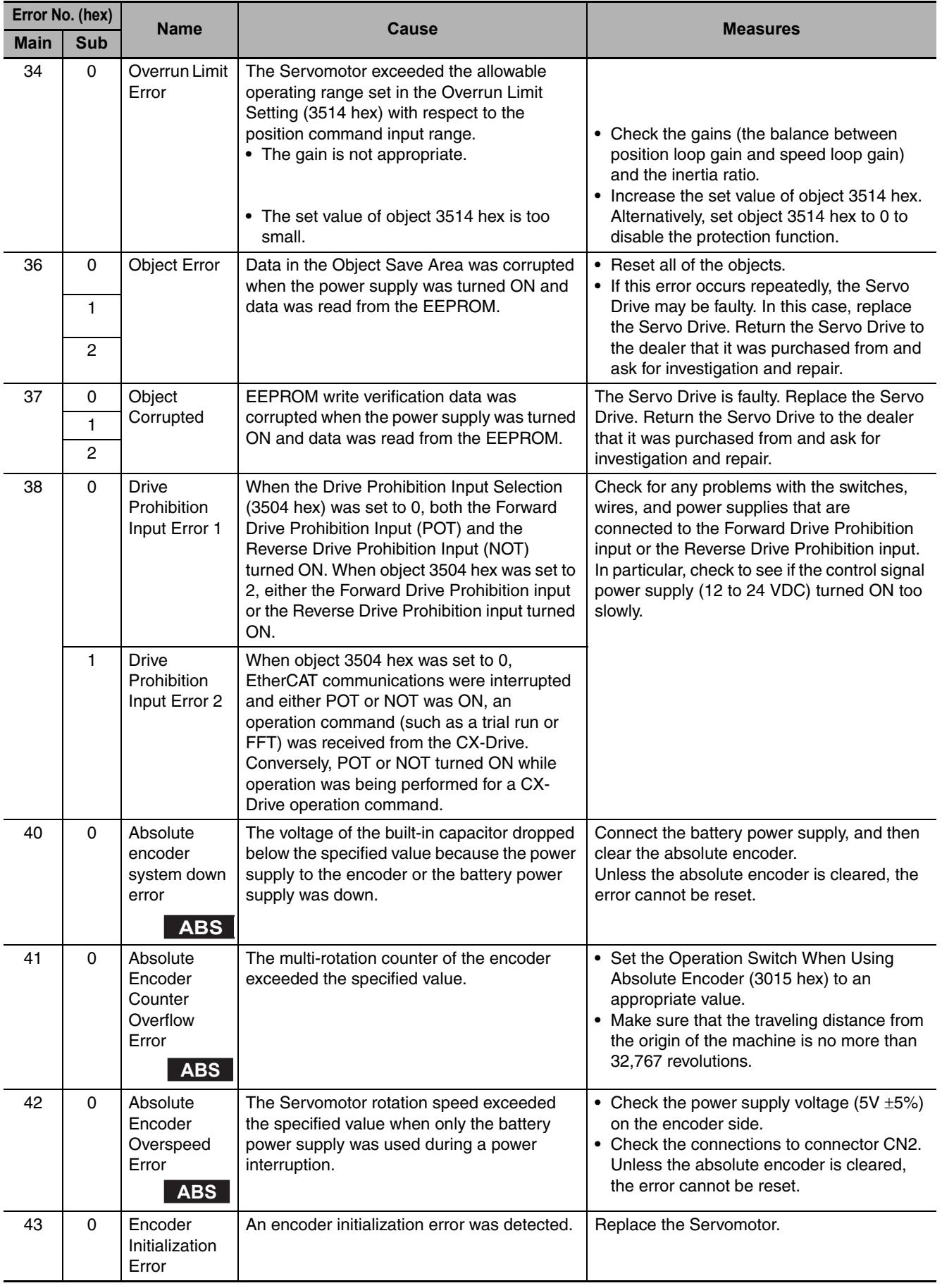

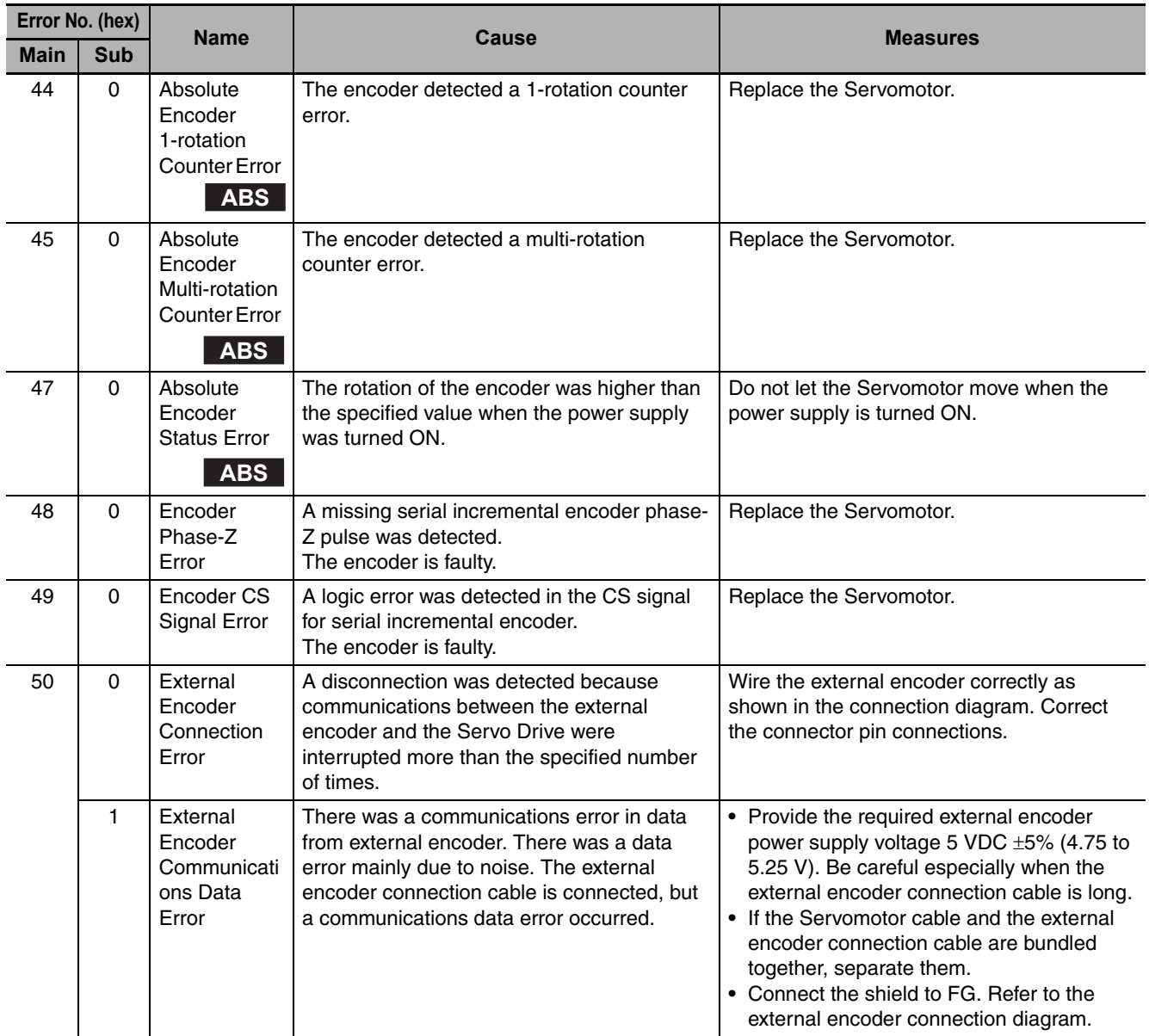

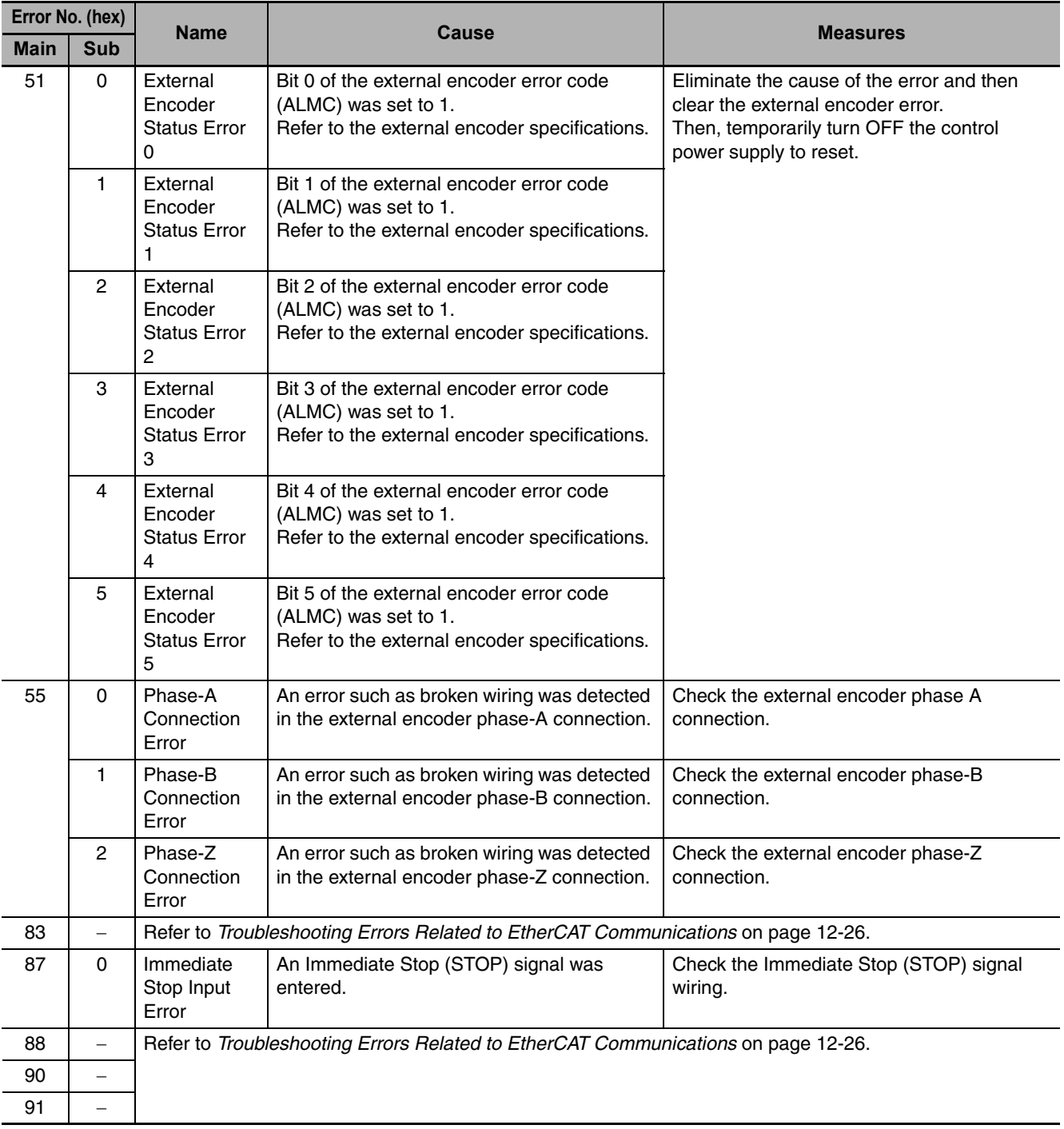

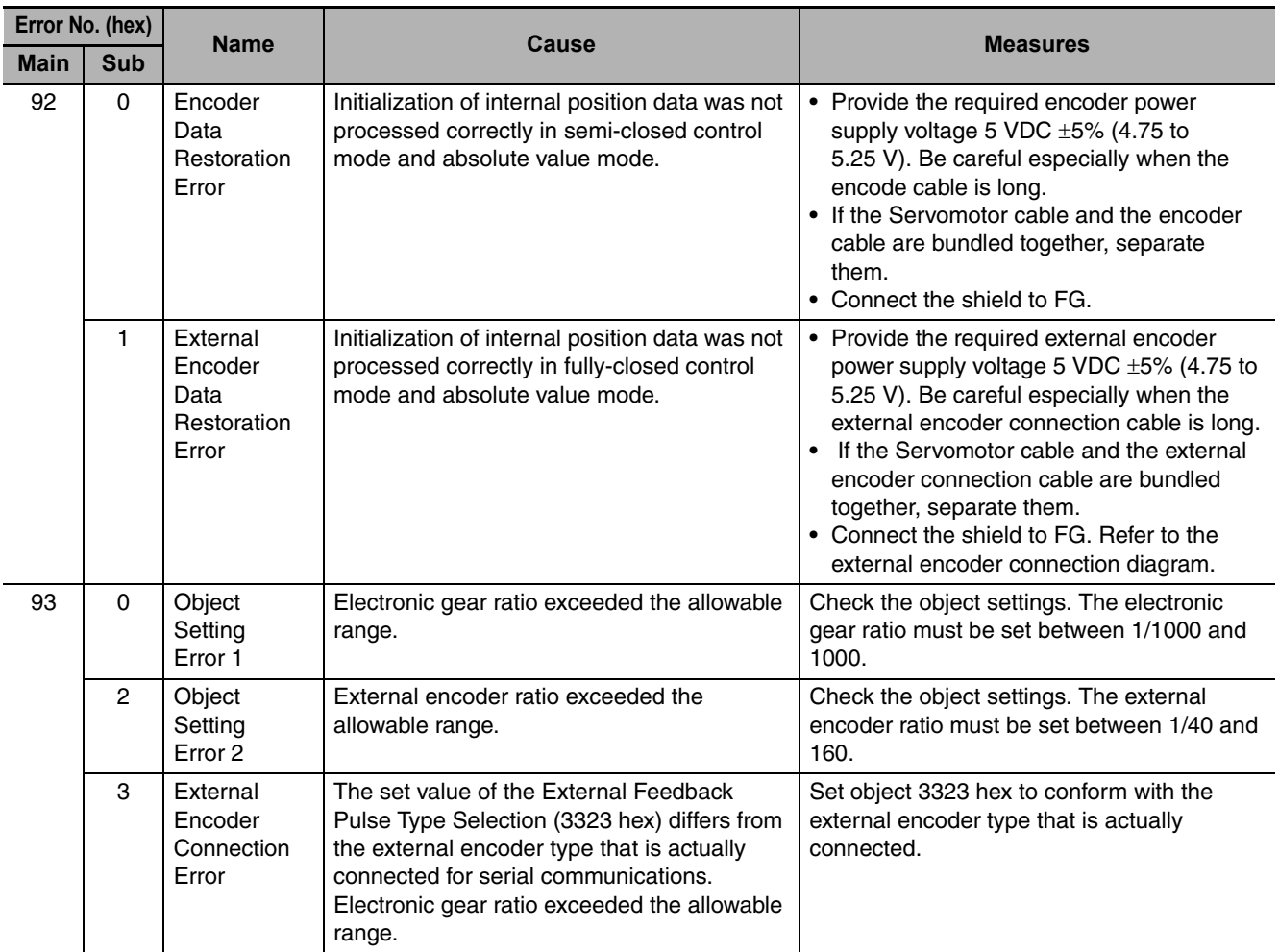

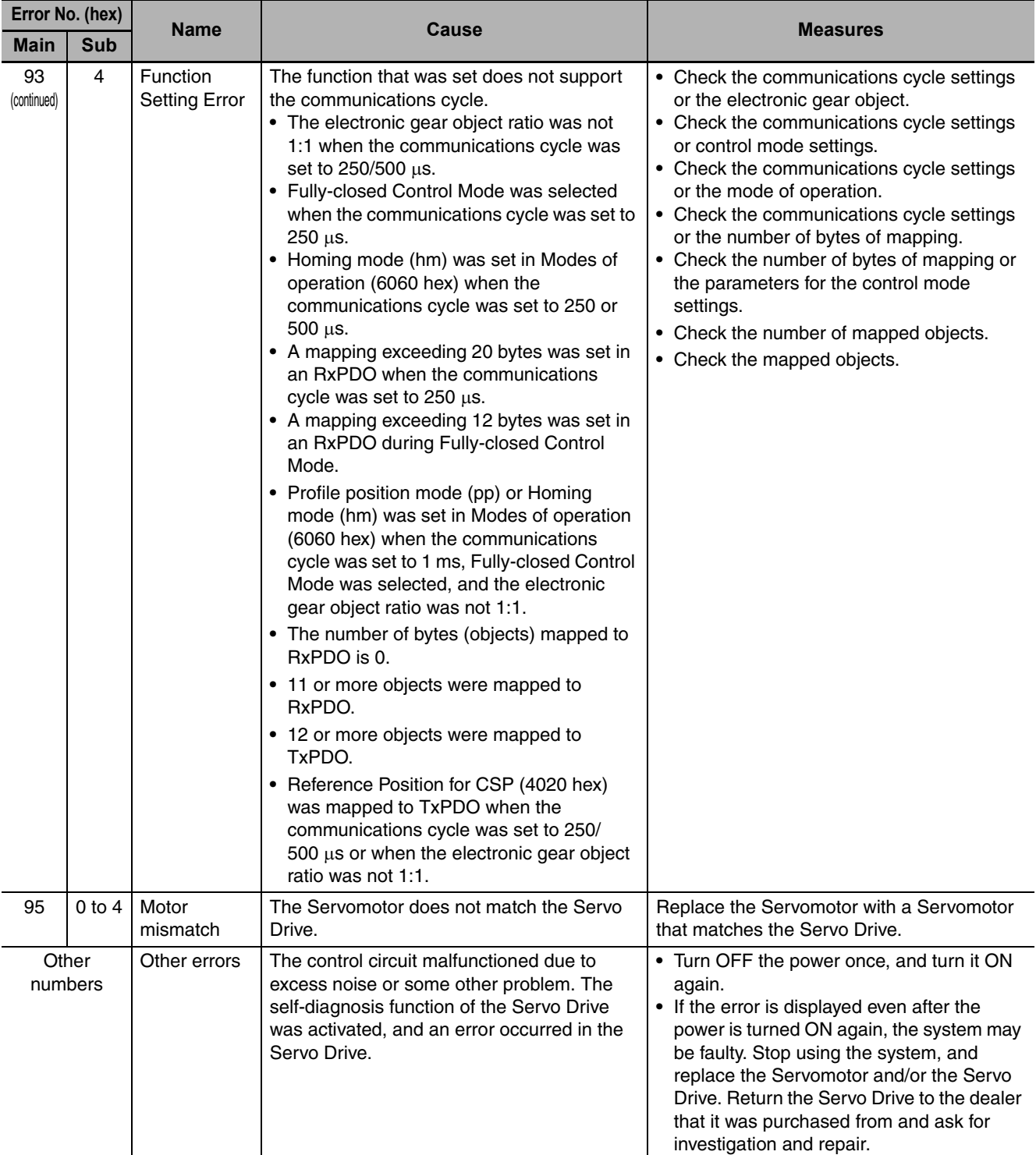

## **Troubleshooting Errors Related to EtherCAT Communications**

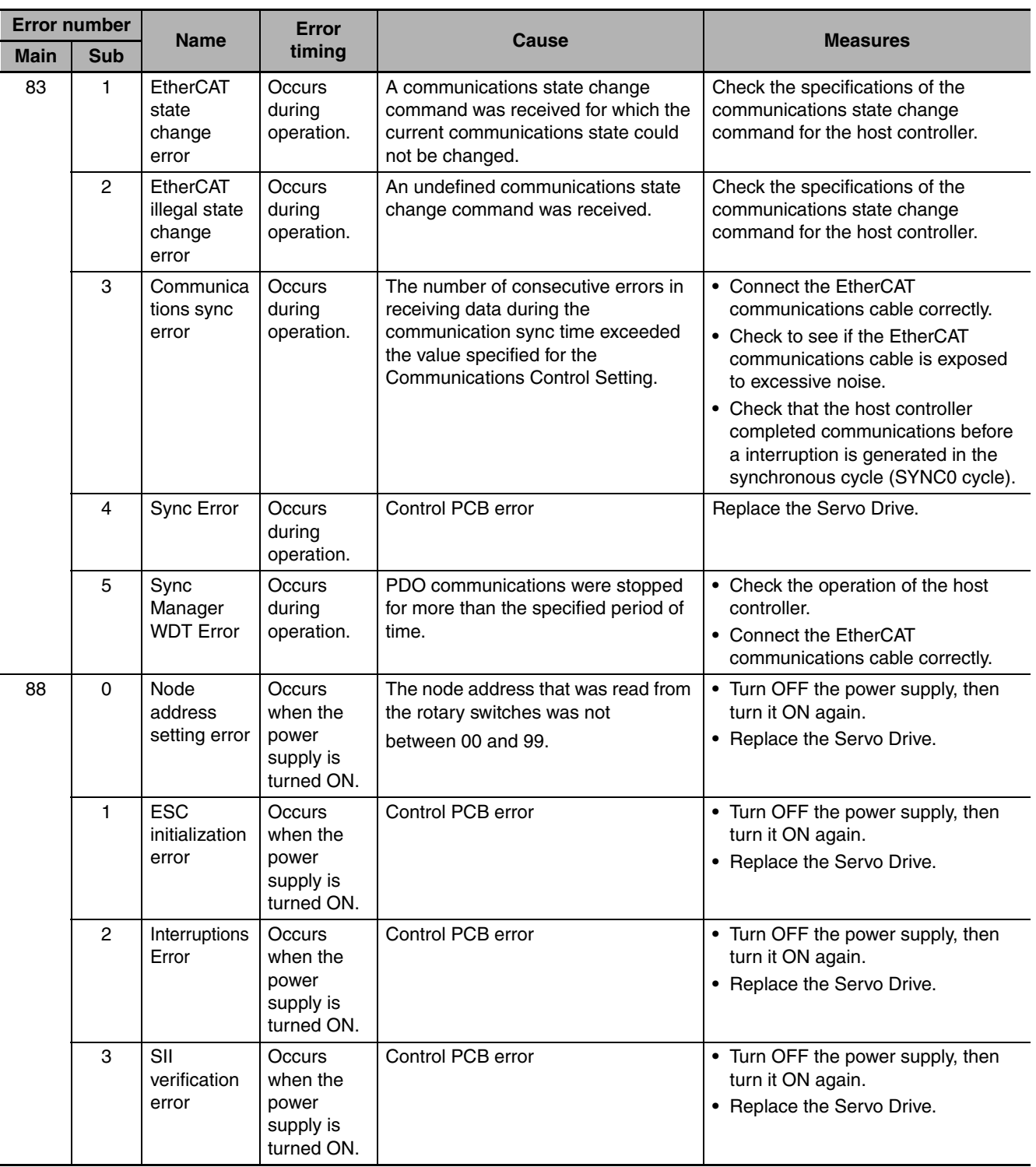

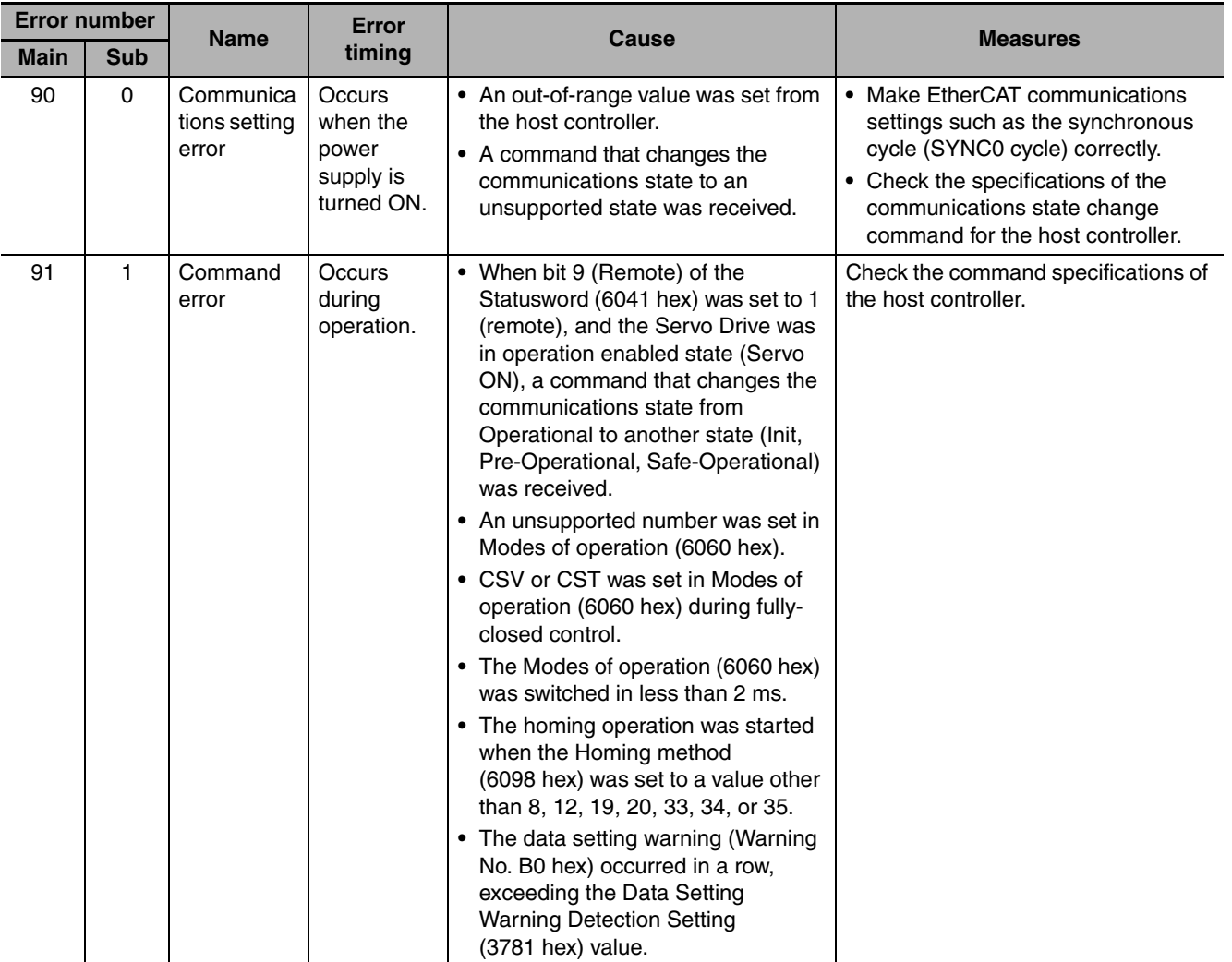

**12**

12-4-1 Troubleshooting with Error Displays

12-4-1 Troubleshooting with Error Displays